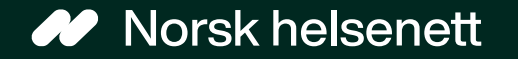

### Veileder for å redigere informasjonstekster via Bedriftsregisteret Sist oppdatert: 19.06.2023

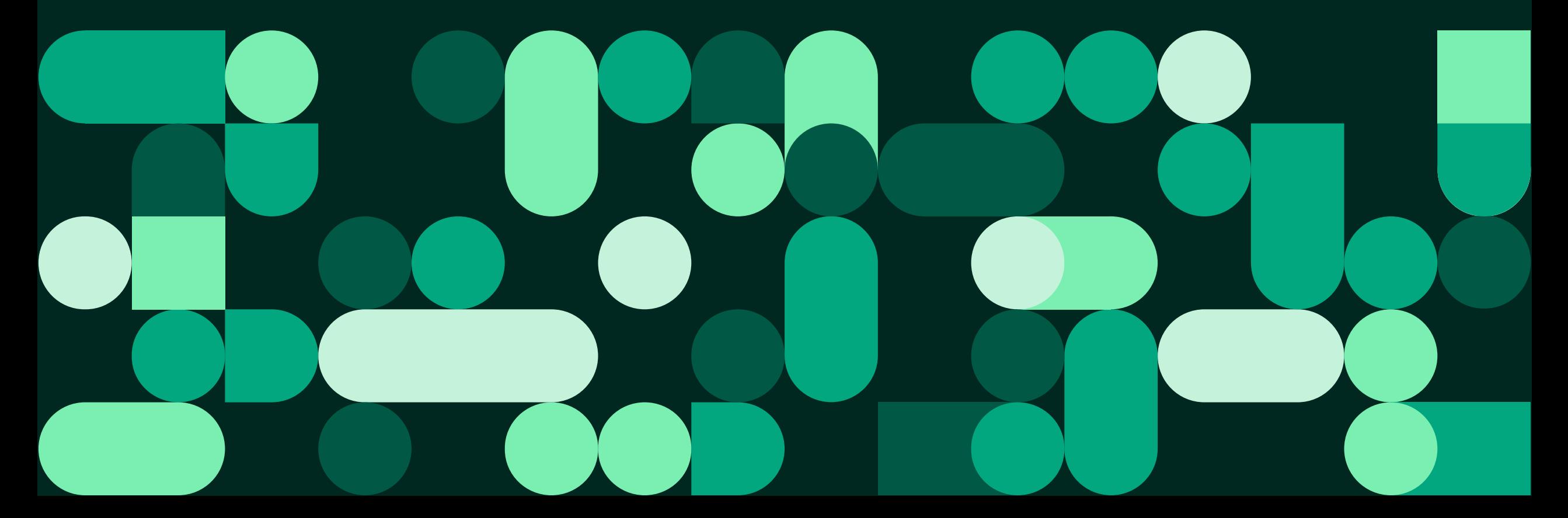

Veileder for å redigere informasjonstekster via Bedriftsregisteret

### Hva er løsningen, og hvem kan bruke den?

#### **Hva er løsningen?**

- Ved å redigere informasjonstekster via Bedriftsregisteret, så kan man tilpasse tekster som er synlige for pasientene på Helsenorge.
- Man kan tilpasse informasjonstekster tilknyttet:
	- Fastlegepanelet (forsiden når pasienten logger seg inn på Helsenorge) og fastlegesiden
	- Reseptfornyelse
	- E-konsultasjon
	- Kontakt legekontoret
	- Timebestilling

### **Hvem kan redigere tekster via Bedriftsregisteret?**

- Hvis du er fastlege (har HPR-nummer) og er tilknyttet et legekontor, så kan du redigere informasjonstekster i Helsetilbud. Se veilederen for Helsetilbud for hvordan du redigerer informasjonstekster og skjema.
- For personell tilknyttet legekontor som også har behov for å redigere informasjonstekster, kan man bruke Bedriftsregisteret.

Veileder for å redigere informasjonstekster via Bedriftsregisteret

## Slik redigerer du informasjon i Bedriftsregisteret

- 1. Gå til adresse: [https://register.nhn.no/Corporate/Bu](https://register.nhn.no/Corporate/Business) **siness**
- 2. Logg inn med personlig konto (med HelseID).
- 3. Søk opp legekontorets navn og velg legekontoret.
- 4. Bla ned til «Åpningstider» for å redigere informasjonen som er synlig i fastlegepanelet.
- 5. Bla ned til «Tjenester». Skriv tilpasset tekst for hver tjeneste og trykk på knappen «lagre».

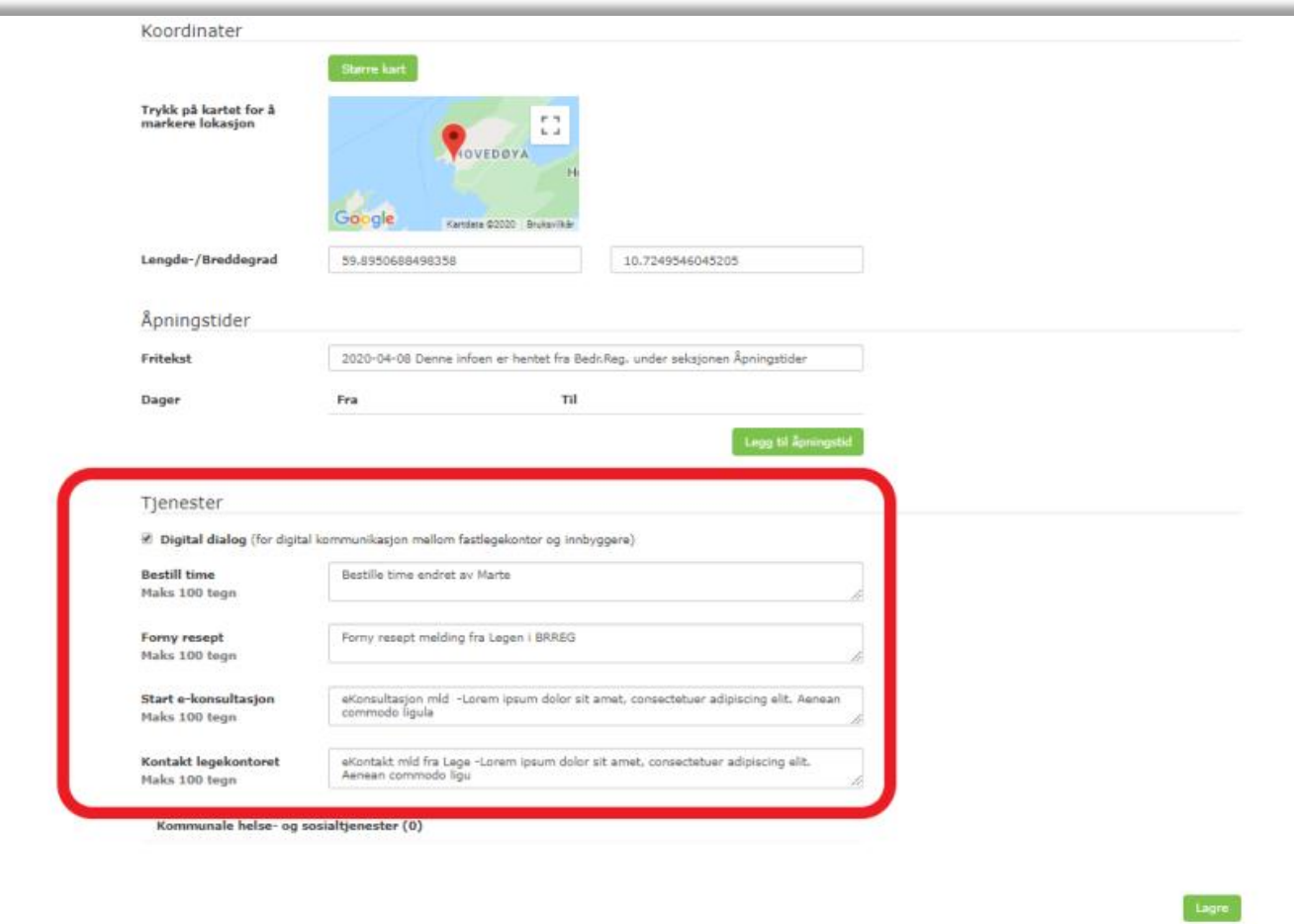

## Innlogging med HelseID Veileder for å redigere informasjonstekster via Bedriftsregisteret

Dersom du får problemer med innloggingen eller ikke har fått opprettet en personlig konto med HelseID enda, ta kontakt med NHN kunde- og driftssenter:

- NHN Kundesenter tlf: 24 20 00 00
- NHN Kundesenter e-post: kundesenter@nhn.no

Trykk på «Glemt passord» i påloggingsbildet til NHN sin registertjeneste, og få tilsendt midlertidig passord til den epost-adressen som står registrert på virksomheten (legekontoret).

Veileder for å redigere informasjonstekster via Bedriftsregisteret

# Trenger du hjelp?

Kontakt NHN Kundesenter på:

- Telefon: 24 20 00 00
- E-post: [kundesenter@nhn.no](mailto:kundesenter@nhn.no)
	- Vennligst ikke oppgi sensitive personopplysninger på e-post

Se også annet veiledningsmateriell og informasjon på [informasjonssidene for fastleger på nhn.no](https://www.nhn.no/tjenester/helsenorge/digital-dialog-med-fastlegen)

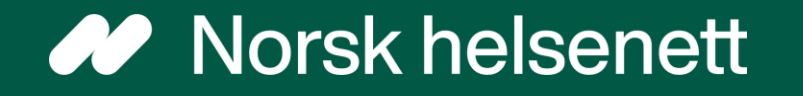